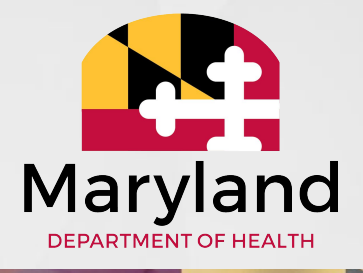

### **CCS Guide to Assigning and Managing OTPs**

**MDH ISAS Team**

09/15/2020

## **Quick Overview of the ISAS IVR**

- In-Home Supports Assurance System (ISAS) is Maryland's EVV System
- ISAS has been in-use since 2013
- Used by:
	- CFC Residential Service Agencies (11,000 participants)
	- DDA Personal Supports Providers (13 Pilot participants)
		- Full DDA Use by December 2020 (4,500 participants)
- Integrated with LTSSMaryland as the pre-authorization and billing solution for services requiring EVV

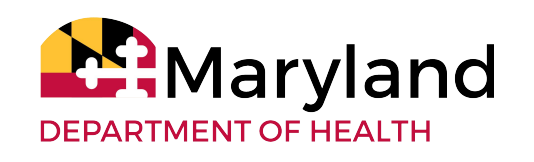

### **Two ways ISAS identifies the participant**

- **1. Direct Support Professional (DSP) uses participant's personal landline or cell phone**  DSP calls from a phone # that is in the LTSSMaryland Client Profile
- **2. DSP uses any phone and a small key fob called a One Time Password (OTP) device** DSP calls from a phone # that is not in the LTSSMaryland Client Profile. DSP would need either a) the **9 digit OTP serial code** or b) the participant's **11 digit MA #** aryland

DEPARTMENT OF HEALTH

3

### **Managing Participant Phone #**

In the LTSSMaryland Client Profile page, CCS can manage participant's phone numbers to allow DSP to use that phone # to Clock-in and Clock-Out

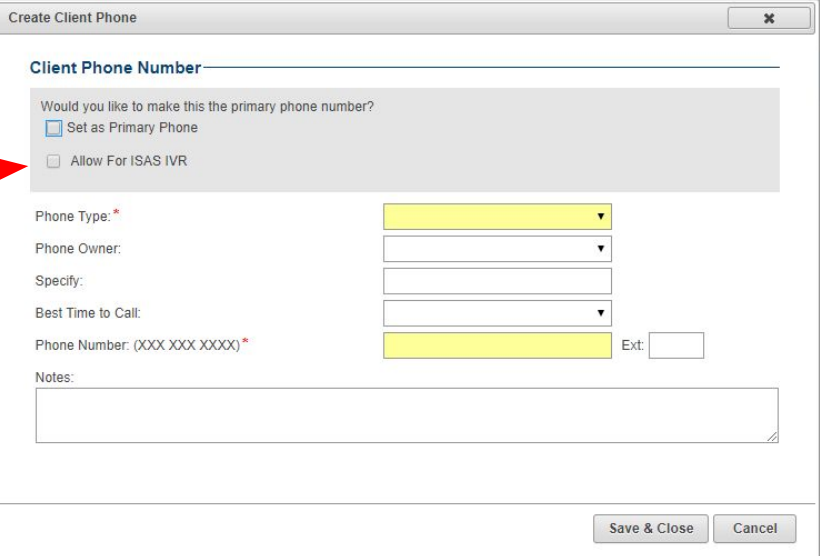

Select "Allow for ISAS IVR" only if that phone belongs solely to the participant and **NOT** to a provider

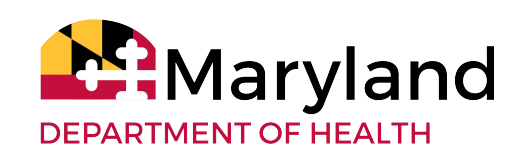

### **What are OTP Devices?**

- One Time Passcode (OTP) Devices are used to assist with the clock-in out process when a phone is not available.
- OTP devices generate a time-synchronized randomized 6-digit code every 60 seconds.
- **• Direct Support Professionals** (DSP) will use that code when calling the ISAS telephonic system.
- OTP devices do not replace the ISAS telephonic phone system but work in conjunction with the system.
	- A telephone is still **required** to clock in and out using ISAS

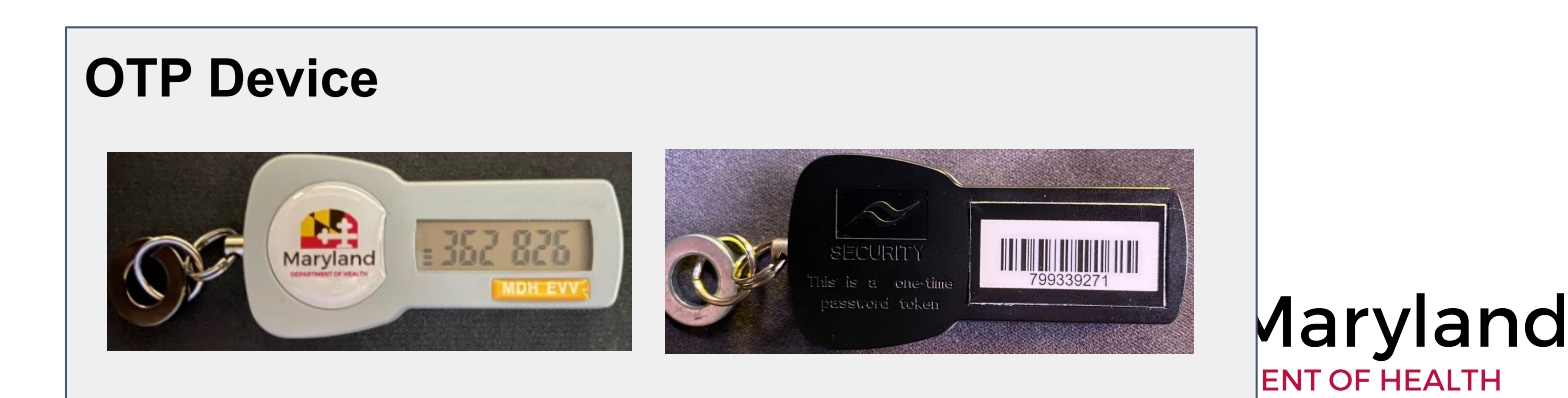

### **Requesting new OTP Devices**

**Actors**: CCS Management

Supervisors should request new devices by

- 1. Emailing the ISAS team at **[mdh.isashelp@maryland.gov](mailto:mdh.isashelp@maryland.gov)**
- 2. Using the OTP request google form, found [here](https://forms.gle/yP78hwCqkWL5EsbPA)

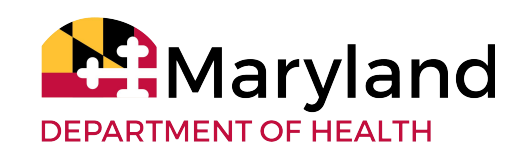

## **When to assign OTPs**

OTPs should only be assigned when Direct Support Professionals (DSPs) frequently do not have access to a suitable phone owned by the participant:

- 1. Participant does not have a reliable phone that the DSP can use
- 2. More than one participant lives in the same household and they share one phone
- 3. The participant often receives Personal Supports services in the community and the participant does not have an accessible mobile phone
- 4. The participant does not have a MA # (state funded participants)

**NOTE:** The CCS should always assess the situation prior to assigning a device and should not rely solely on the DSP or Agency's word that an OTPis needed**PARTMENT OF HEALTH** 

# **OTP Delivery**

The CCS should deliver OTP devices to each participant in person or via mail

- We recommend that devices are assigned to the participant **before** they are delivered
- Mailed devices should be padded for protection

### **Payment for OTP delivery**

- DDA will reimburse CCS agencies for costs associated with shipping OTP devices **only for the initial launch of EVV**. This reimbursement will not be available after the initial go-live
- Individual CCSs may bill for OTP assignment and in-person delivery within the LTSS Activities module

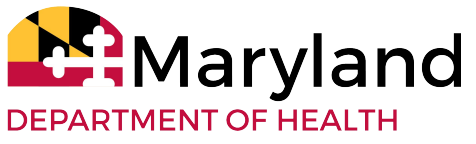

### **How to Assign OTPs to a Participant**

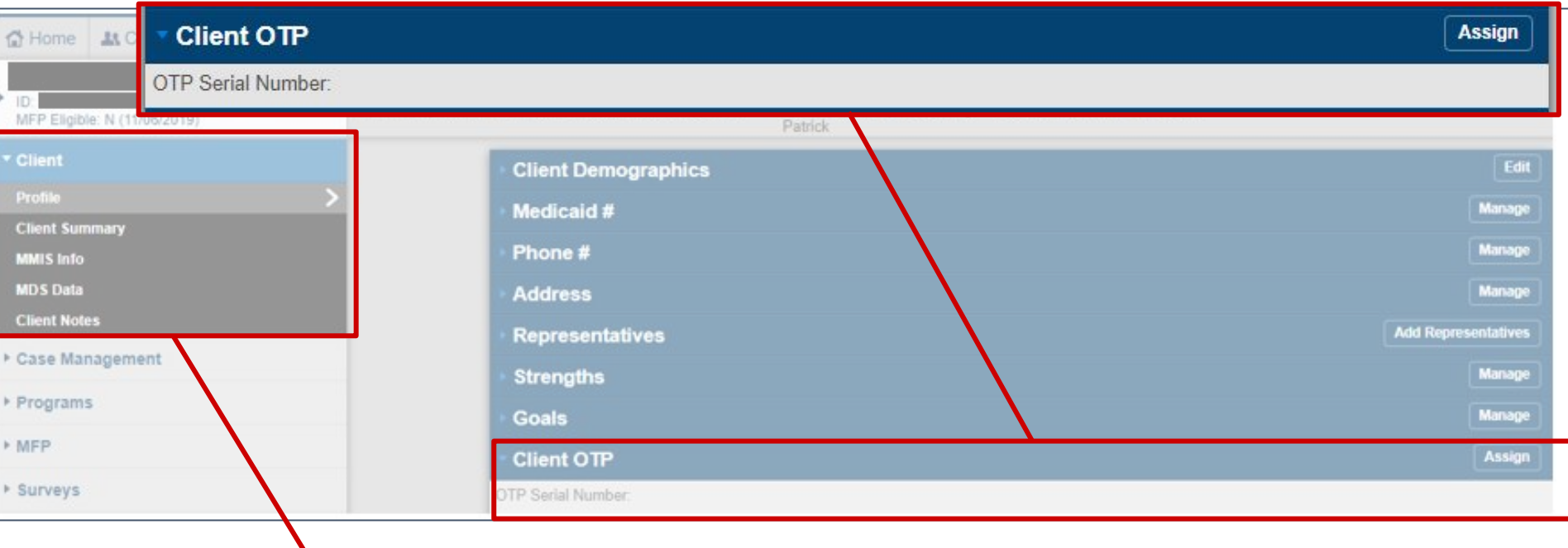

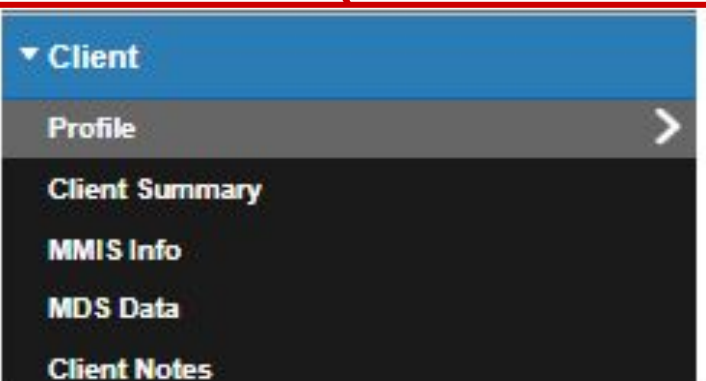

### **Actors**: CCS Staff

1. In the Client Profile select **Profile → Client OTP → Assign**

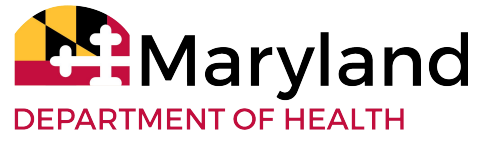

### **How to Assign OTPs to a Participant (cont.)**

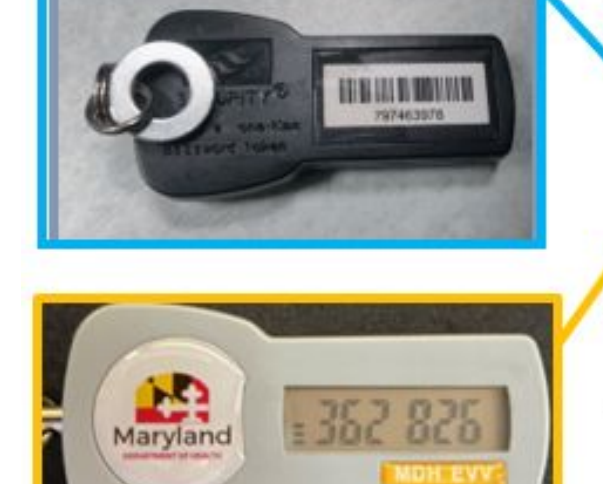

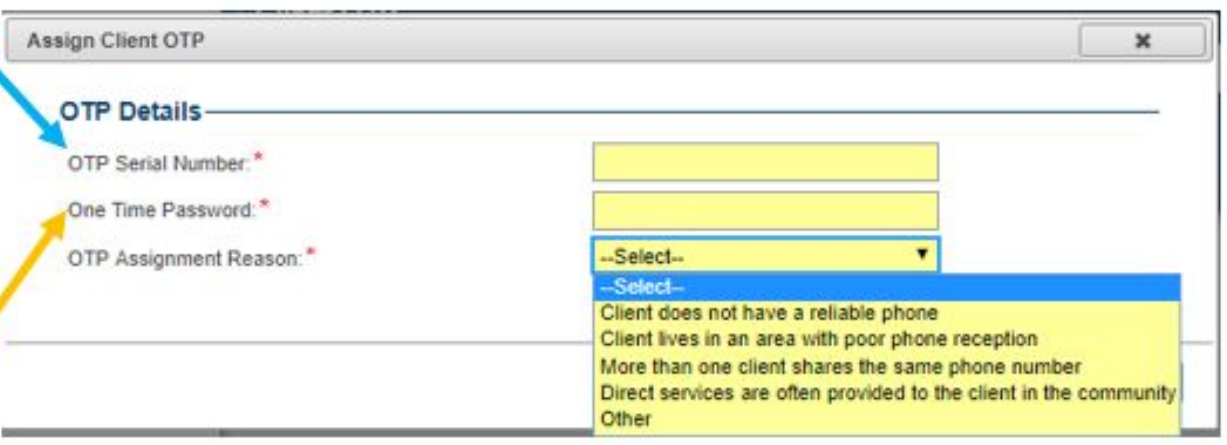

**Note: "**Other" may be used for state funded participants since there is no dropdown option for Client has no MA#

2. Enter the 9 digit OTP Serial Number located on the back of the device.

3. Enter the 6-digit password that appears on the front of the device.

**Note:** The numbers will change every 60 seconds.

4. Select the reason why the device was assigned from the drop-down menu, then select Save & Close.

### **Possible Error Messages when assigning OTPs**

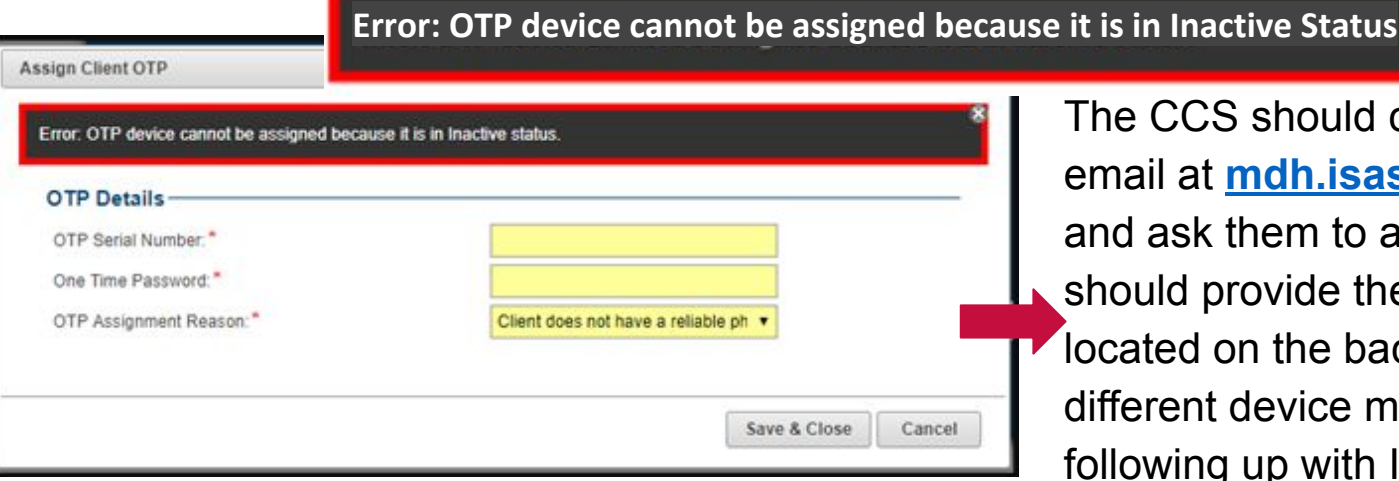

CCS should contact the ISAS team by at **[mdh.isashelp@maryland.gov](mailto:mdh.isashelp@maryland.gov)** isk them to activate the device. They d provide the OTP Serial Number ed on the back of the device. A ent device may be used while  $\nu$ ing up with ISAS

**Error: Current OTP device has already been assigned to a client - [Insert Client ID]**

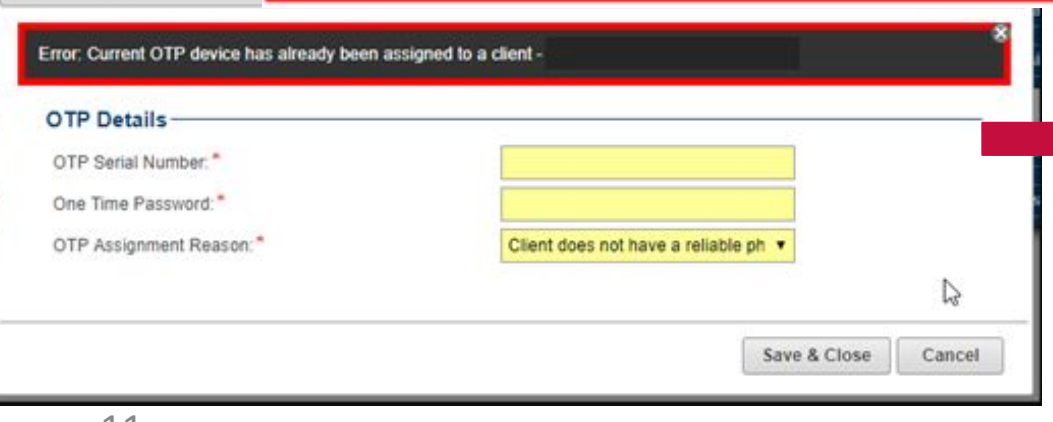

The CCS should un-assign the device from the incorrect participant and then proceed to assign the device to the correct participant.

**Assign Client OTP** 

### **Un-assigning OTP Devices**

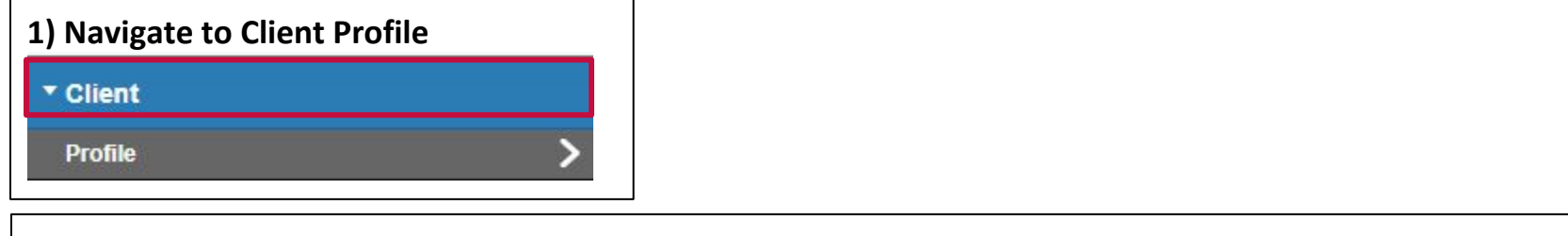

#### **2) Select Client OTP - Un-assign**

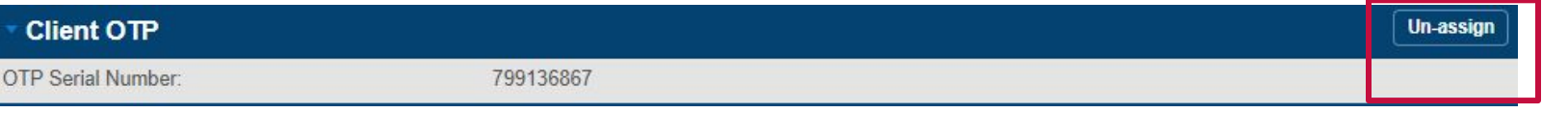

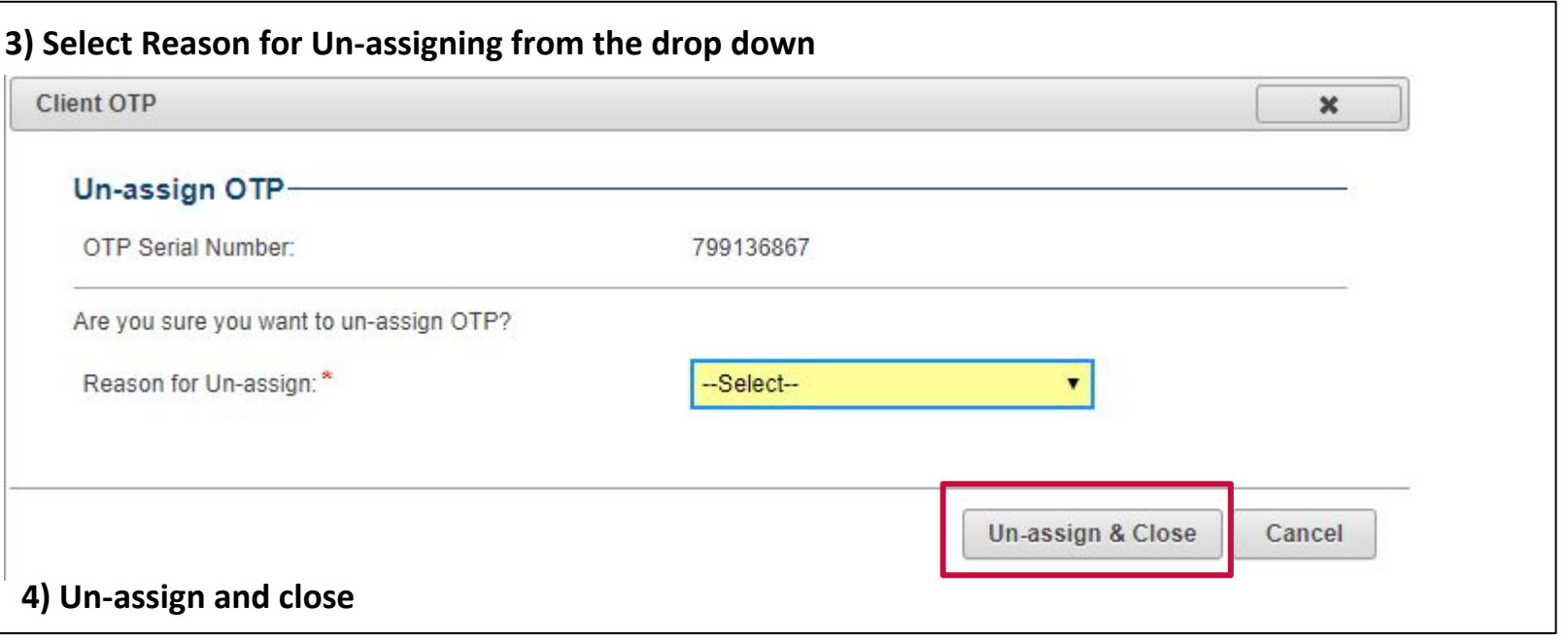

# **Reasons for Unassigning OTPs**

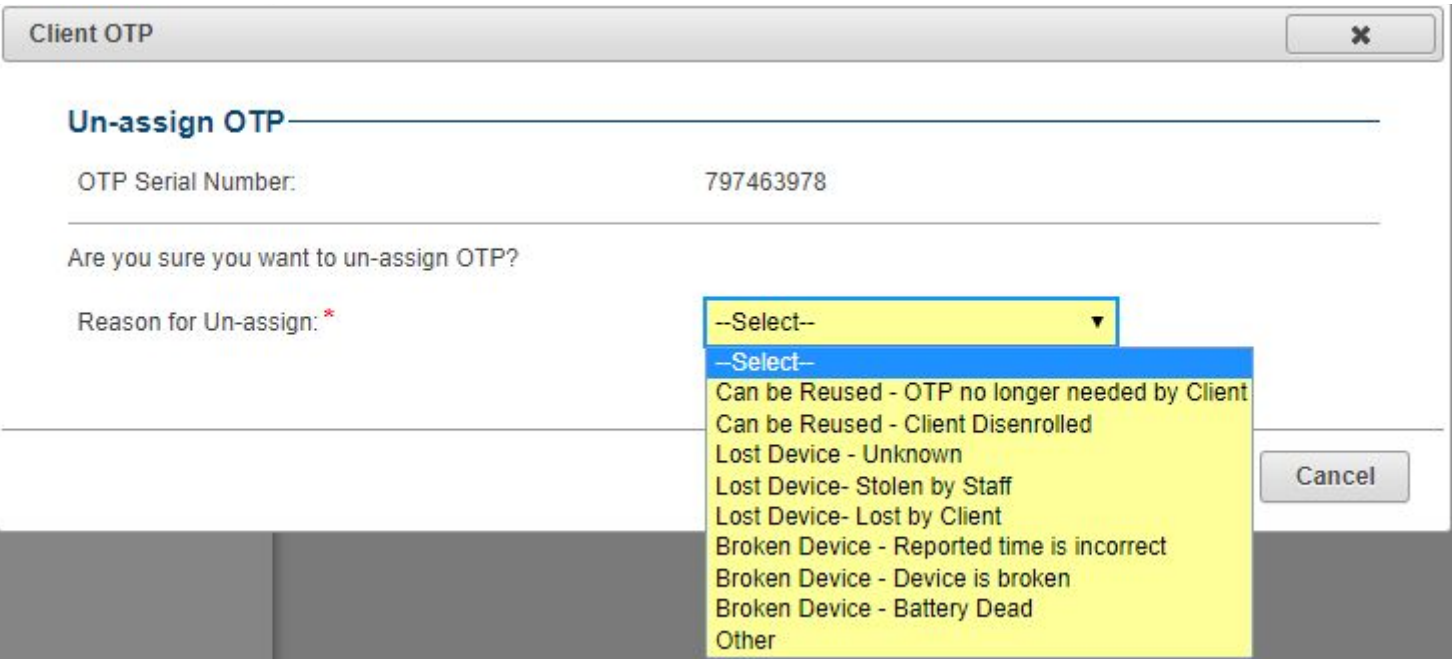

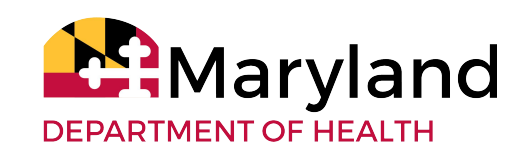

### **Important Notes about OTPs**

- The CCS should confirm the need for OTPs directly with the participant
- The OTP device must ALWAYS be in the participant's possession in order to support provider billing and prevent fraud
- The CCS should ask about the OTP device when in contact with the participant to ensure it was not taken, lost, or broken.
- Lost, broken, and removed devices should be documented in Activity notes
- If the CCS finds out that the OTP was removed from the participant's possession by the Direct Support Professional, the CCS should report this to MDH and assign a new OTP device. If the device is later found, return it to MDH.
- If an OTP device breaks, the CCS MUST collect the device from the participant, unassign the OTP device from the participant's profile and return the device to MDH
- The CCS is responsible for **physically** delivering and retrieving OTP devices from the participant
	- Do not make Participants come get devices

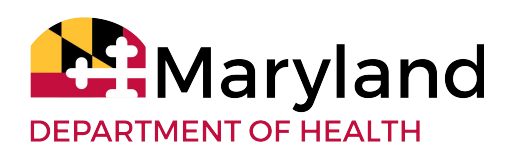

### **Communicating about OTPs**

Case managers are often first in line for questions about services. Some helpful facts include:

Tips for Participants:

- 1. OTPs are provided free by the state
- 2. OTP devices should be available to the DSP at the beginning and end of each shift
- 3. OTP devices must remain in the participant's possession at all times
- 4. DSPs or agency providers may not remove the OTP from the participant's possession. OTPs must be available for any provider giving service to the participant
- 5. Report missing or broken devices immediately to the CCS

Tips for Service Providers:

- 1. Devices must stay with the participant
- 2. The serial number is found on the back of the device. It may be needed for clocking in and out

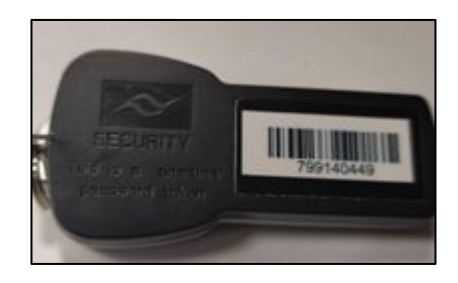

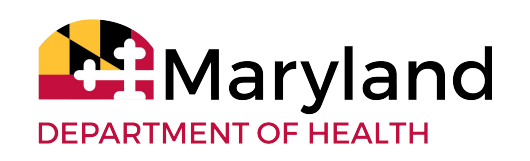

### **OTP Drift**

- **1. Important Note:** Devices will gradually become unsynced after about a year
- 2. OTPs with minor time differences can still be used as it does not impact payment
	- a. Since both clock in and out are affected, the total length of time is the same and can be managed if staff works with one participant
	- b. This may cause overlapping shifts if two participants served
- 3. If a significant change is noticed, please return rvland devices to MDH

**DEPARTMENT OF HEALTH** 

### **Services Rendered Report**

The Service Rendered Report has helpful information when following up with participants or if there are service issues:

- **Service Date** The CCS can review service dates or general service delivery schedule the participant or their representative
- **Agency Name** Identify agency providing services on a given date
- **Staff Name** The CCS can see which staff person provided the service and note any concerns
- **Start Time and End Time-** The CCS can review to note that general service times match the participant's or their representative's expectations
- **Service Duration (hours):** Low service hours in comparison to the service authorization could be an indicator that the provider agency is not providing the expected hours of service.

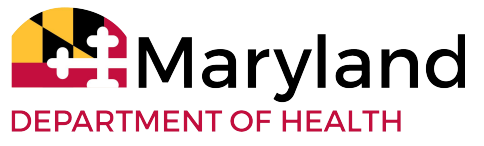

### **Thank you for attending!**

Contact the MDH ISAS Team at:

- **Email:** MDH.ISAShelp@maryland.gov
- **Phone:** 410-767-1719

### Questions?

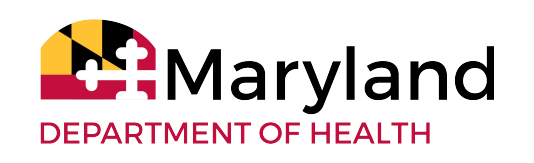